## **Guide to completing the Clubs New Zealand online Annual Membership Update**

In early December you will receive an email asking you to complete the Clubs New Zealand Annual Membership Update for your club – click the link within the email to open your clubs form.

Much of the form is made up using text, check box or drop down fields and you simply need to go through the form and amend where updates are required  $-$  it is important that you review all information on the form as this information is used to create your clubs online listings and to inform submissions on behalf of clubs.

## **MEMBERSHIP NUMBERS**

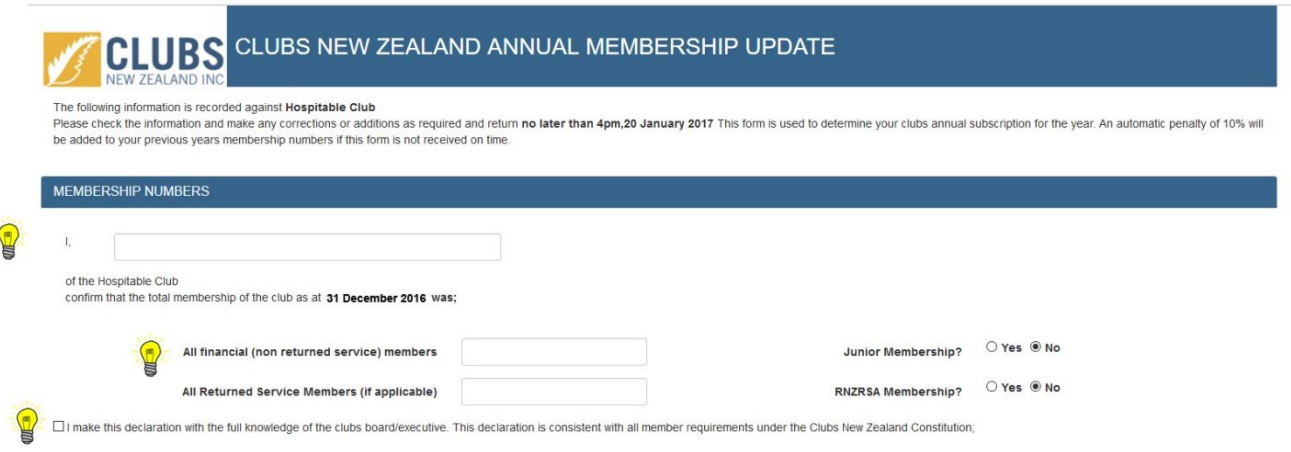

## **Step Guide**

- 1 The person completing the form on behalf of the club must enter their name in the space provided
- 2 As per section 7 of the Clubs New Zealand Constitution the information provided on this form will be used to determine your club's annual subscription for the year January 1st 2021 -December 31st 2021, your support with accuracy of this information is extremely important.

The number of individual members **you must declare to Clubs New Zealand will be based off the total number of financial members of your club across all membership categories as at 31st December 2020** – i.e. your membership numbers at the end of 2020 are used to calculate the clubs capitation for the 2021 year.

3 Please ensure you tick the box to confirm that the person completing the form does so in the full knowledge of the club's board/executive and that the membership numbers recorded are a true and accurate reflection of your members as at 31 December 2020.

## **KEY CONTACT DETAILS**

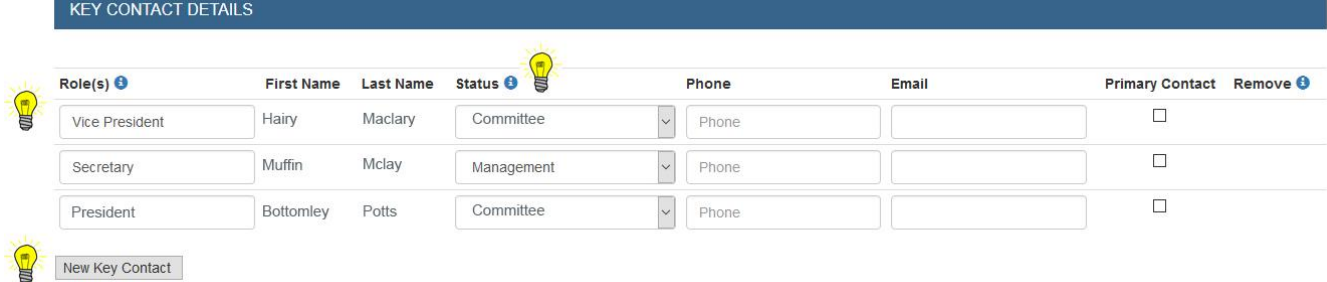

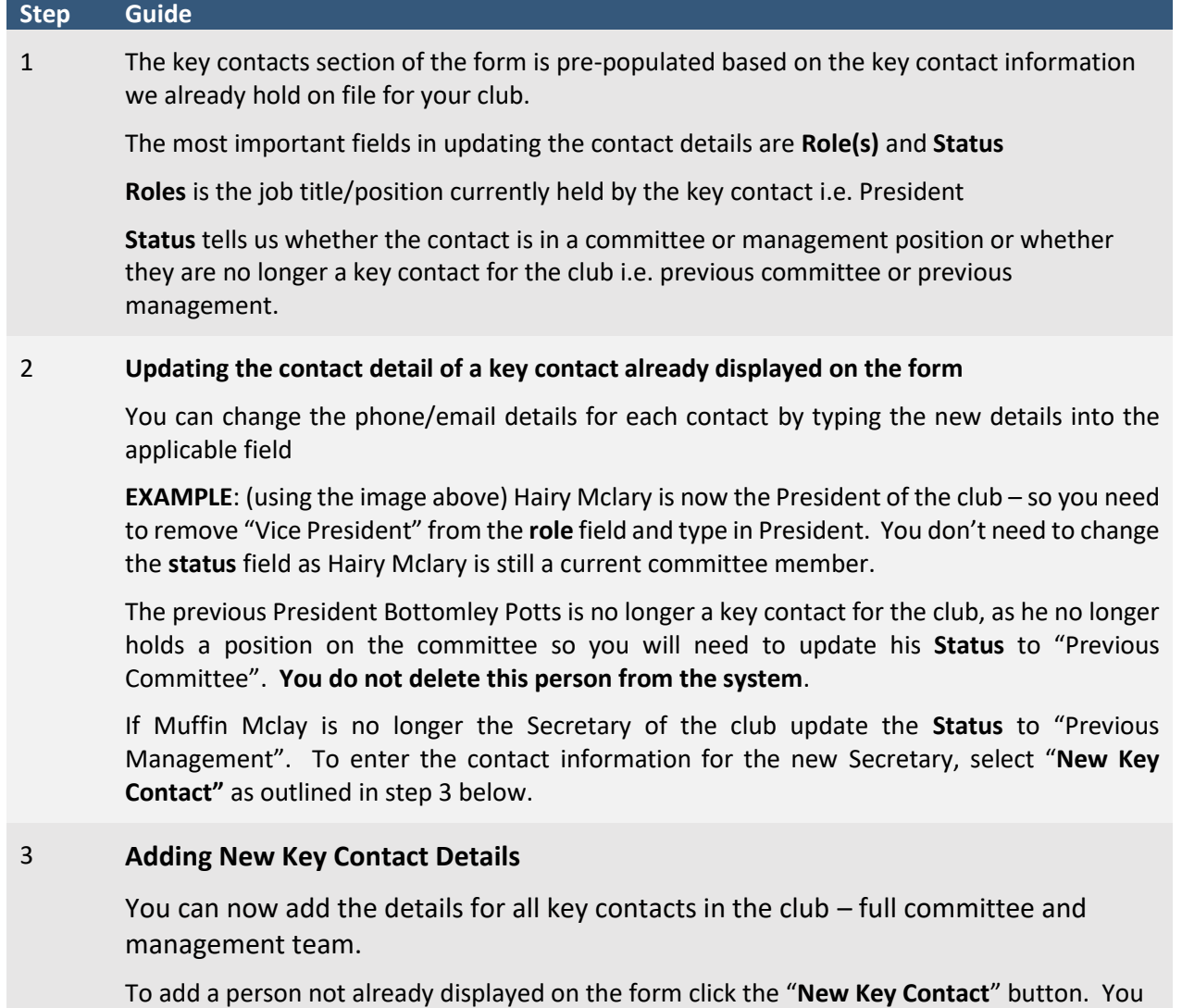

Once you have fully reviewed the form, please ensure you click the submit button at the bottom of the page. If you are not yet ready to submit you can save your progress and come back to complete the form later. If you have any questions please contact  $\frac{lucy@clubsnz.com}{lucy@clubsnz.com}$ 

will need to complete all the required fields to add the new contact.